# Streaming Verification Method<sup>1</sup> for Audioscan Verifit 2

How to verify hearing aid output of streamed audio from a smartphone or other connected device

### **1. EQUIPMENT**

- Hearing aids with streaming capabilities using either direct streaming with Bluetooth or streaming via an intermediary Bluetooth gateway
- Smartphone capable of direct streaming (check with hearing aid manufacturer for latest compatibility)
- Audioscan Verifit 2 Test box with ISTS and/or pink noise stimuli and 0.4 cc coupler
- Audio Stimulus to be streamed
	- ISTS downloaded from the EHIMA website: https://www.ehima.com/documents/ (EHIMA, Accessed 2019)<sup>2</sup>
- Attach the downloaded ISTS (24-bit .wav file) to an email, and send to client's phone

#### **2. HEARING AID PROGRAMMING**

- Program hearing aid gains to patient settings
- Set mics to Omnidirectional
- Set hearing aid features:
	- To maximize transparency, deactivate all features (ex: noise reduction, automatic volume control)
	- To observe feature impact on streamed signal, leave on streaming features, such as the ReSound Streamer Bass Boost feature
- Pair hearing aids to smartphone or desired Bluetooth gateway device, such as the ReSound Phone Clip+

#### **3. PROTOCOL**

- Mount hearing aid to 0.4 cc coupler
	- Hearing aids can be set up for binaural testing if desired
	- Consult the Audioscan Verifit 2 manual for additional notes on placement for Speechmap Test Box testing

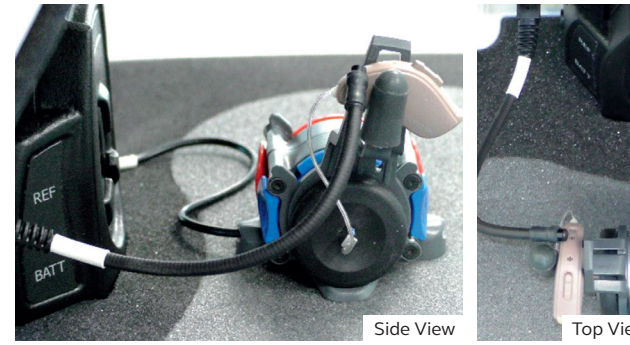

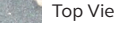

#### *Record Baseline Measurement*

- 1. Start Test Box Speechmap session
- 2. Present ISTS stimulus at 65 dB SPL for 14 sec.

#### *Record Streaming Measurement*

- 3. Change stimulus to "Speech-live"
	- a. Email ISTS stimulus to client's phone
	- b. Play the ISTS audio from phone's mail client
	- i. Mail for Apple/iOS, Gmail for Google/Android
- 4. Run the "Speech-live" test for 14 seconds
- 5. Adjust the phone's volume to best match the baseline measurement output; re-run as needed
- Use results to observe transparency, feature implementation, or counsel patient on streaming level

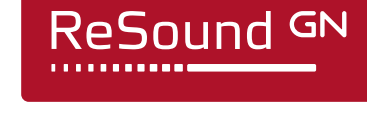

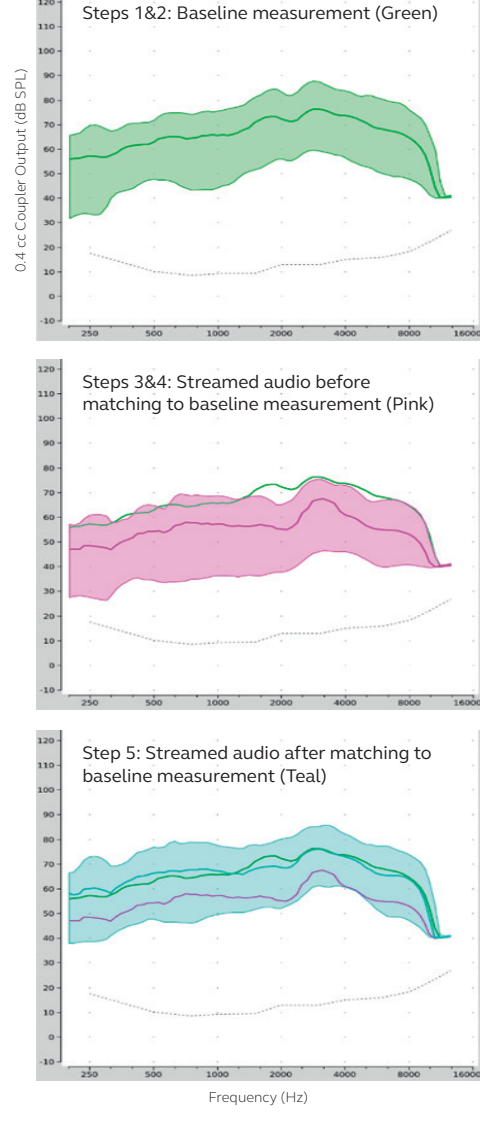

**Note:** Audioscan Verifit 2 Speechmap screenshots show measurements using ReSound LiNX Quattro RE962 Hearing Aids with all advanced features turned off, using ISTS test stimulus. Apple iPhone 8 was the smartphone used for the streaming portion of the testing.

## **GN** Making Life Sound Better **FOR 150 YEARS**

<sup>1</sup> Wright NA, Hribar JF. Verification of direct streaming to hearing aids: A how-to guide to the digital listening environment. Canadian Audiologist. 2020: 7(2). https://www.canadianaudiologist.ca

<sup>2</sup> European Hearing Instrument Manufacturers Association (EHIMA). Documents [Internet]. Brussels, Belgium: EHIMA. International Speech Test Signal 16 and 24 bit [cited 2019 Sept 8] Available from: https://www.ehima.com/do